# **Subscribing to Conference Committee Meeting Notifications**

### **Conference Committee Schedules- Kansas Legislature Website**

#### www.kslegislature.org

On the Kansas Legislature Website hover over the Committees tab.

From the drop-down list, click Conference Committee Schedules

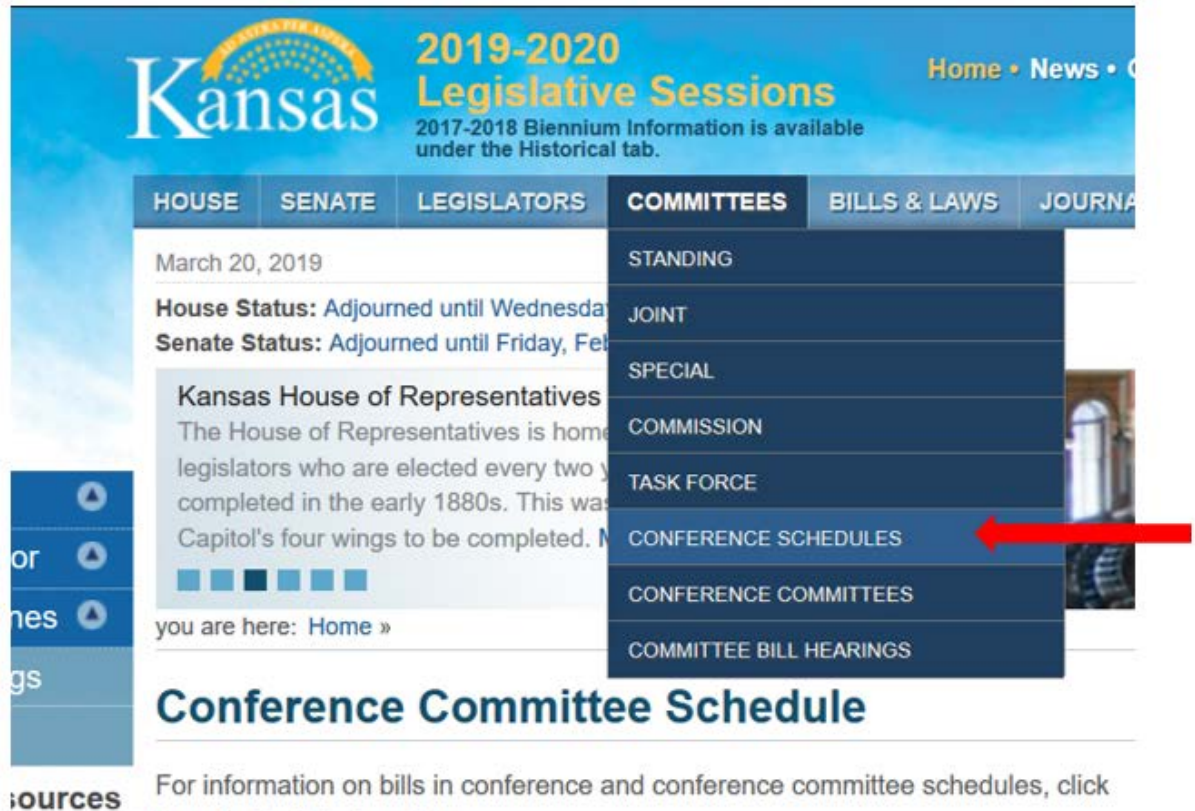

Services 'ost Audit here for the latest updates.

Conference Committee Schedules will be displayed in table format as shown. Note the RSS feed icon in the upper right corner:

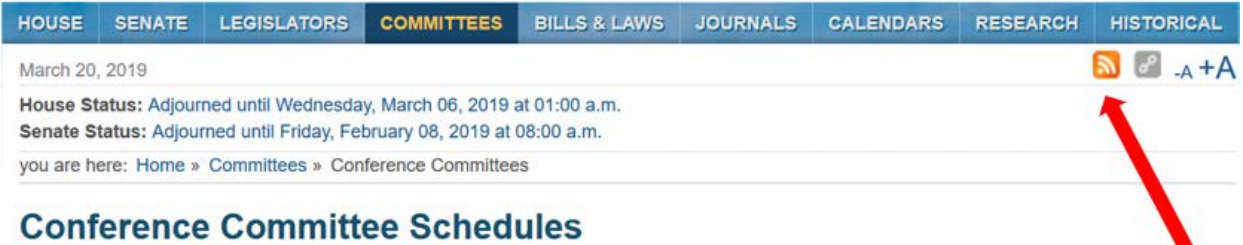

### **Conference Committees**

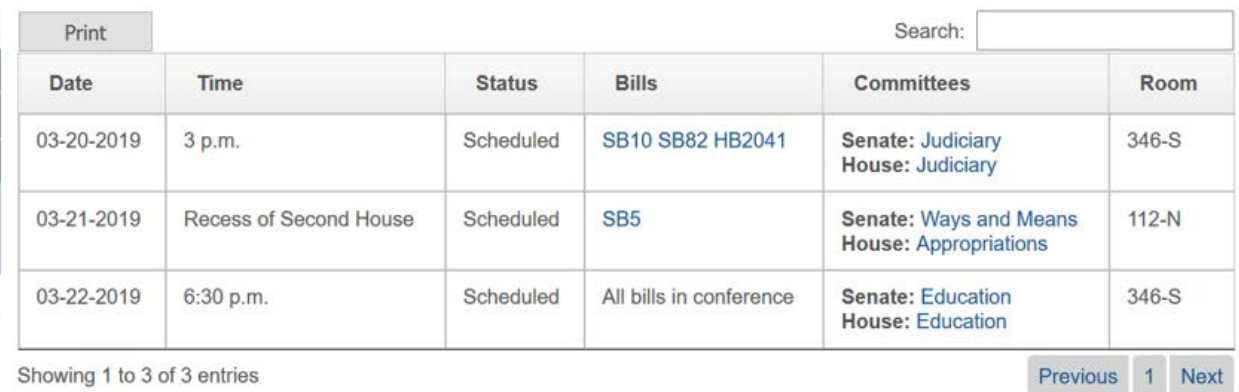

This table can be scrolled through using the Preview and Next buttons or key word searched using the search bar.

To receive updates on Conference Committee meeting notices, subscribe to the RSS feed with your preferred RSS reader.

# **Subscribe to an RSS Feed with Outlook**

To find the RSS feed URL on the Conference Committee Schedule page, look for the RSS icon. Right-click that icon, and then select Copy Link Location.

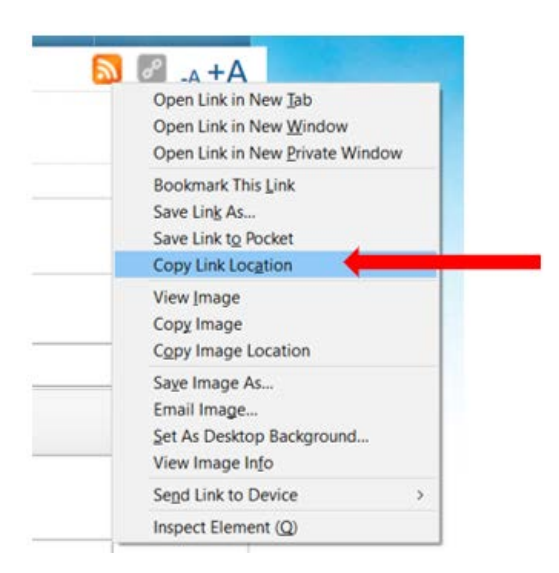

In Outlook, right-click the RSS Feeds folder and choose Add a New RSS Feed.

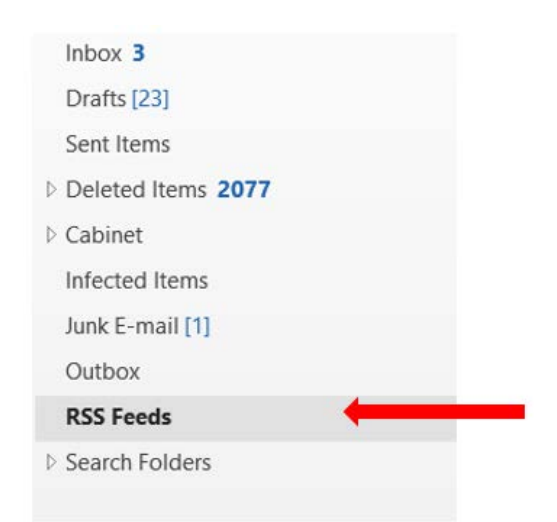

Click on Add a New RSS Feed

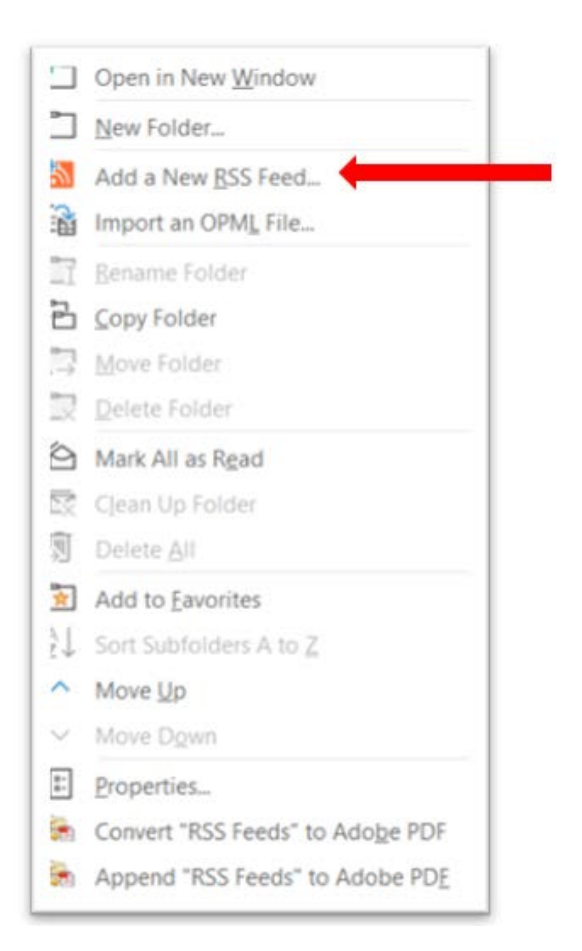

In the New RSS Feed dialog box, Press Ctrl+V to paste the link location into the RSS Feed location box.

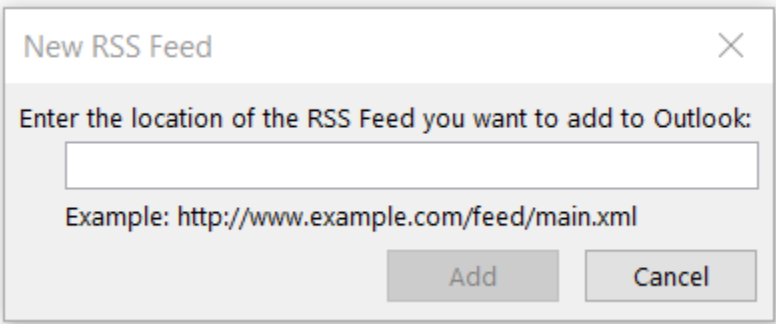

Click Add.

If a warning appears about adding a trusted source, click Yes.

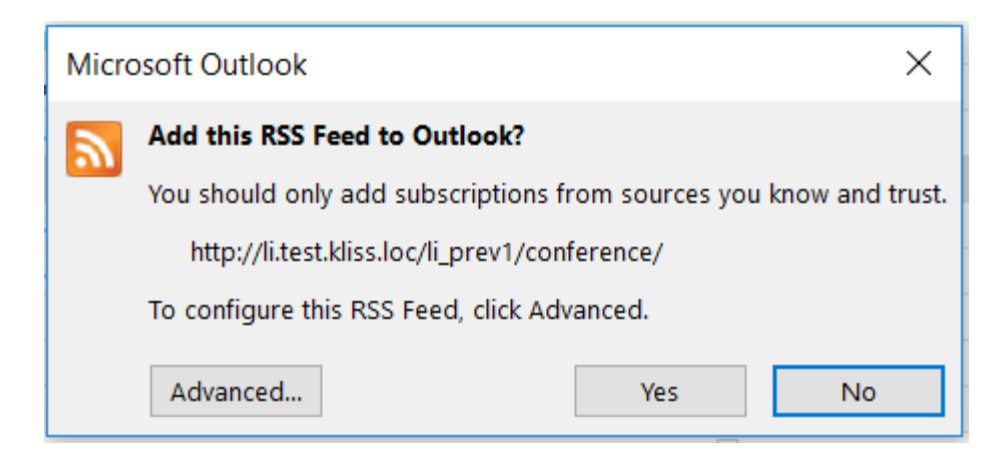

The Notifications will now populate under the RSS Feeds folder in Outlook

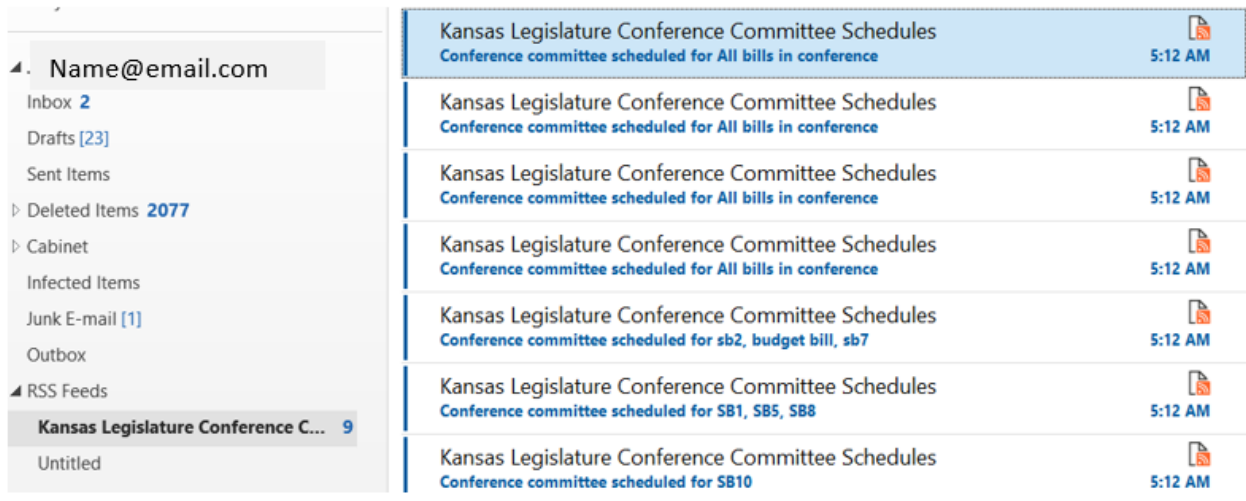

For more information on RSS Feeds, Click the notifications link at the bottom of the home page of the Kansas Legislature Website or click [here.](http://li.kliss.loc/li/rsshelp/)

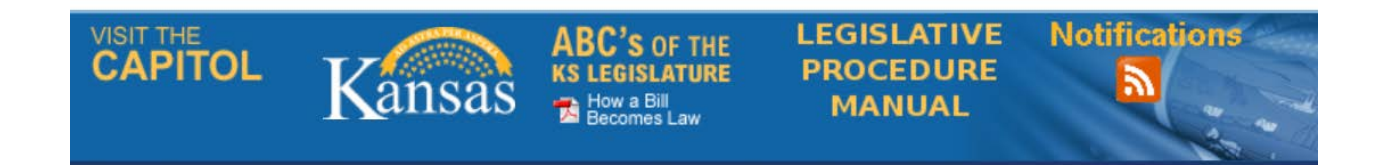

\*If you need assistance in setting up the RSS feed, call 785-368-7157 for support.